# Record the Order Randomized Pages are Displayed

# **Scripting Solutions**

Additional scripting solutions will be added in the future. Please reach out to Alchemer with comments and suggestions on solutions you'd like to see via the link here.

# Scripting and Other Custom Solutions

We're always happy to help you debug any documented script that is used as is. That said, we do not have the resources to write scripts on demand or to debug a customized script. If you have customization ideas that you haven't figured out how to tackle, we're happy to be a sounding board for Alchemer features and functionality ideas that might meet your needs. Beyond this, check out our **Professional Services**; these folks have the scripting chops to help you to achieve what you are looking for!

#### Goal

Record the order **Randomized Pages** were presented to a respondent. The below example shows the order three randomized pages were presented in response #11:

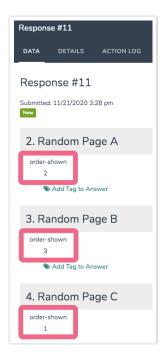

Effort: ✓ ✓ ✓

### Solution

## Step 1: Randomize

**Randomize** pages in your survey. Follow the aforementioned link for more infromation on setting up a random page display.

#### Step 2: Track order each page was presented

Add a **Hidden Value Action** titled *order-shown* to each randomized page to track the order it was shown among the pages being tracked. Users may add this to each page being tracked or just the pages they want to know the order they appeared in the group of tracked pages.

#### Step 3: Add Javascript to survey

- Add the Javascript code below to the Style tab > HTML/CSS Editor (lower right of page) >
  Custom Header.
- 2. Add the *Page IDs* for the randomized pages you want to track to the TRACKED\_PIDS array highlighted in the code (the order they appear in the array doesn't matter).

**Related Articles**